# Aide à l'utilisation des feuilles de calcul académiques-évaluations CE1 et CM2 2012

Les feuilles de calcul académiques utilisent les résultats saisis directement ou saisis dans les feuilles de calcul nationales évaluation CM2 et évaluation CE1 et récupérables par COPIER/COLLER (voir paragraphe 2). Ces outils ont pour objectif de faciliter l'analyse des résultats et ainsi de proposer des réponses pédagogiques adaptées à chaque élève.

Les 2 feuilles de calcul académiques sont organisées de la même manière avec les mêmes onglets.

## 1) - Liste des onglets des feuilles de calcul académiques :

La feuille de calcul académique nécessite d'accepter l'activation des macros sous Microsoft Excel - version 2003 ou 2007 et Open Office - version 3.1 ou supérieure (si les macros sont désactivées par défaut sous Open Office, cliquer sur Outils  $\rightarrow$  Options  $\rightarrow$  dérouler la rubrique Open Office.org  $\rightarrow$  Sécurité  $\rightarrow$  Sécurité des macros  $\rightarrow$  choisir Niveau de sécurité moyen  $\rightarrow$  cliquer sur OK et valider l'activation des macros à chaque ouverture du document).

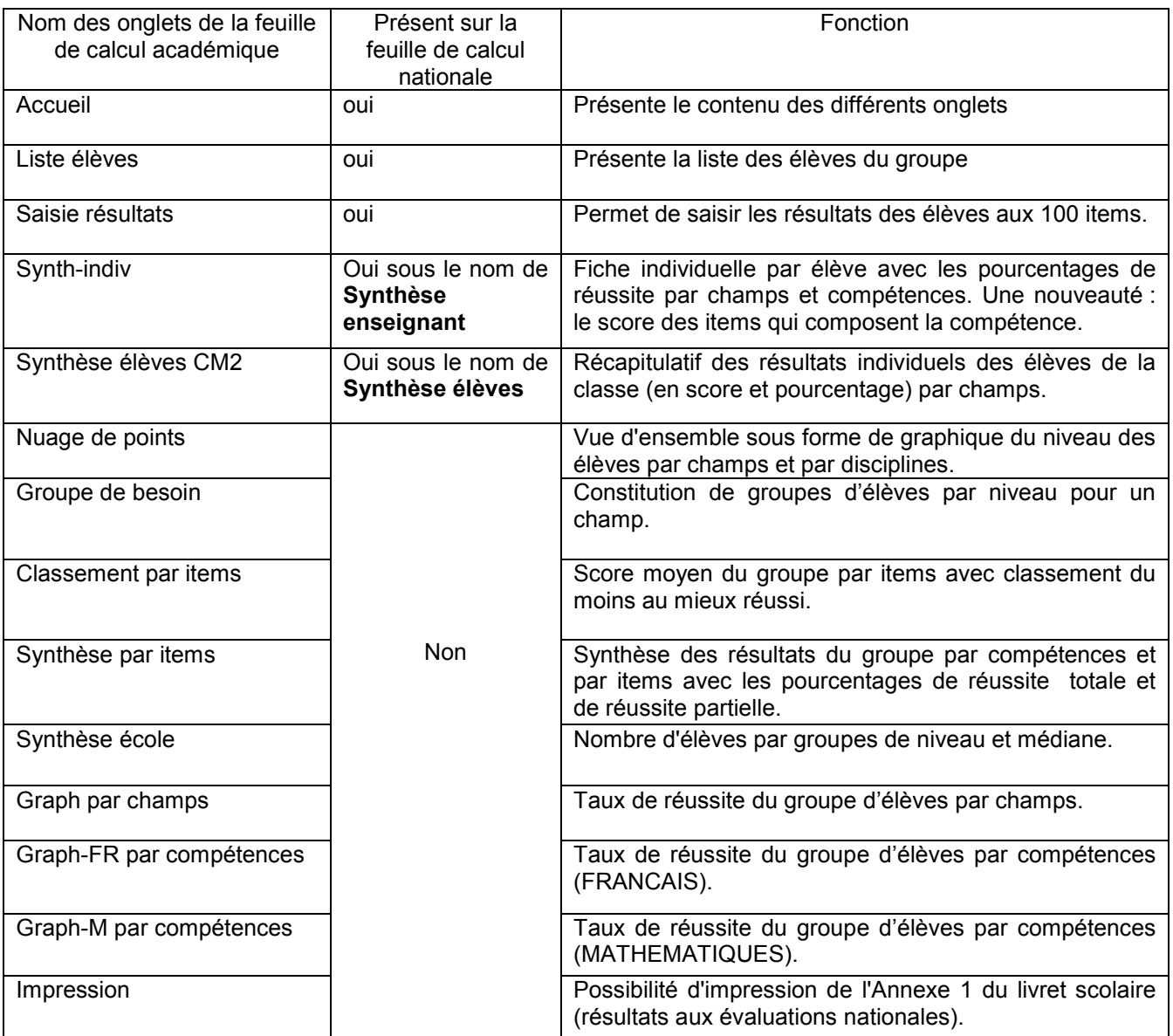

## 2) - Ajout des résultats dans une feuille de calcul académique :

Deux méthodes possibles :

- saisie directe des noms des élèves et des résultats des évaluations dans une feuille de calcul académique (comme dans les applications nationales).
	- récupération des résultats saisis dans les applications nationales en suivant cette procédure :
		- o ouvrir la feuille de calcul nationale évaluation CM2 ou évaluation CE1 et la feuille de calcul académique correspondante.
- o se placer sur l'onglet « liste élèves » de la feuille de calcul nationale évaluation CM2 ou évaluation CE1, sélectionner la liste des élèves et la copier.
- o cliquer sur la première cellule NOM de l'onglet « liste élèves » de la feuille de calcul académique et coller la liste des élèves copiée précédemment.
- o se placer sur l'onglet « saisie résultats » de la feuille de calcul nationale évaluation CM2 ou évaluation CE1, sélectionner l'ensemble des scores aux 100 items de tous les élèves et les copier.
- cliquer sur la cellule du premier item du premier élève de l'onglet « saisie résultats » de la feuille  $\cap$ de calcul académique et coller l'ensemble des scores aux 100 items de tous les élèves copiés précédemment.
- o enregistrer le fichier contenant la feuille de calcul académique.

## 3) - Aide à la lecture de certains onglets :

a. Synth-indiv:

La synthèse individuelle permet de :

- voir les résultats des items de chaque compétence avec une couleur différente suivant le code (vert : réussite, rouge : échec, jaune : réussite partielle).
- imprimer la fiche destinée au livret scolaire de fin de CM2.ou de fin CE1.

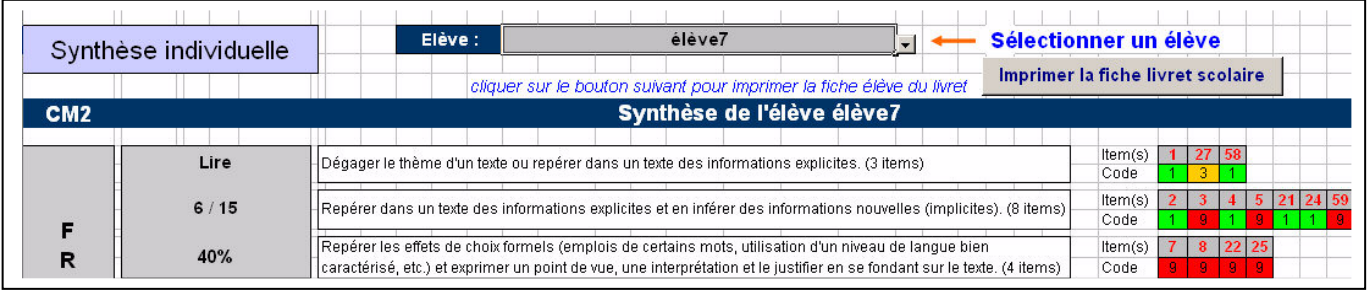

## b. Synthèse élèves CM2 ou CE1 :

Les résultats de la classe sont répartis en 4 groupes de réussite (moins de 33%, 33% à 50%, 50% à 66% et plus de 66%) avec un code de couleurs.

Les résultats de chaque élève apparaissent dans un tableau avec le score et le pourcentage de réussite de chaque champ et des couleurs correspondant à celles de la classe.

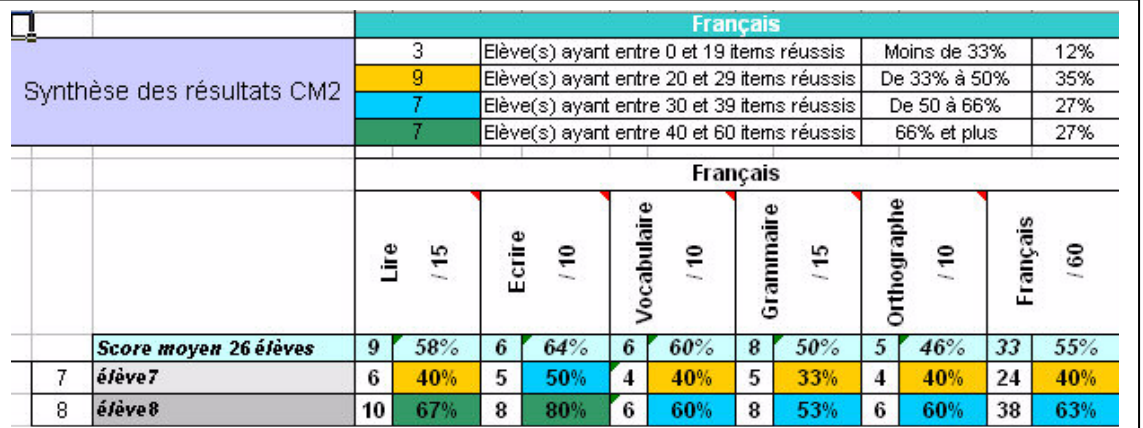

#### c. Groupes de besoin :

Cet onglet répartit les élèves dans des groupes de besoin par champs et par matières avec les résultats de l'onglet précédent.

Exemple : l'élève 7 obtient 40% de réussite au champ LIRE dans le tableau de l'onglet précédent ; dans le tableau GROUPE DE BESOIN, il se retrouve dans le même groupe de besoin (33% à 50% du champ LIRE) avec les élèves 1, 2 et 3.

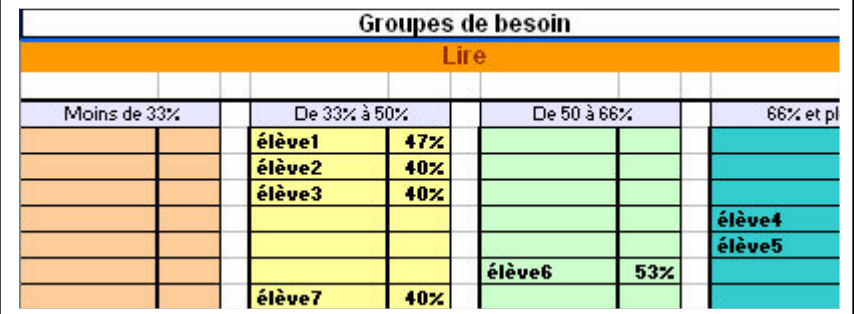

Aide à l'utilisation des feuilles de calcul académiques évaluations CE1 et CM2 - juin 2012- Bruno Blanchet CPD TICE 79  $\mathcal{P}$  Les élèves qui ont moins de 33% de réussite en Français ou en Mathématiques sont surlignés en jaune dans le tableau.

## d. Nuage de points :

Les élèves sont répartis sous forme de points sur un graphique avec abscisses et ordonnées selon leurs résultats. Les abscisses et ordonnées peuvent être choisies (tous les champs en Français et Mathématiques), par défaut le Francais est en abscisse (axe horizontal) et les Mathématiques en ordonnées (axe vertical). Lecture du graphique :

- les axes principaux matérialisent les scores de réussite de 0 à 100%
- 2 axes intermédiaires (bleu et vert) matérialisent les scores à 50%
- 4 axes en pointillés (2 en abscisses et 2 en ordonnées) matérialisent les scores à 33% et à 66%
- sous Excel, après avoir cliqué sur le graphique et lorsque le pointeur est placé sur un point du graphique, on peut lire le nom de l'élève et ses scores de réussite correspondant aux abscisses et ordonnées. Sous Open Office, les noms des élèves apparaissent en légende dans un tableau à droite du graphique.

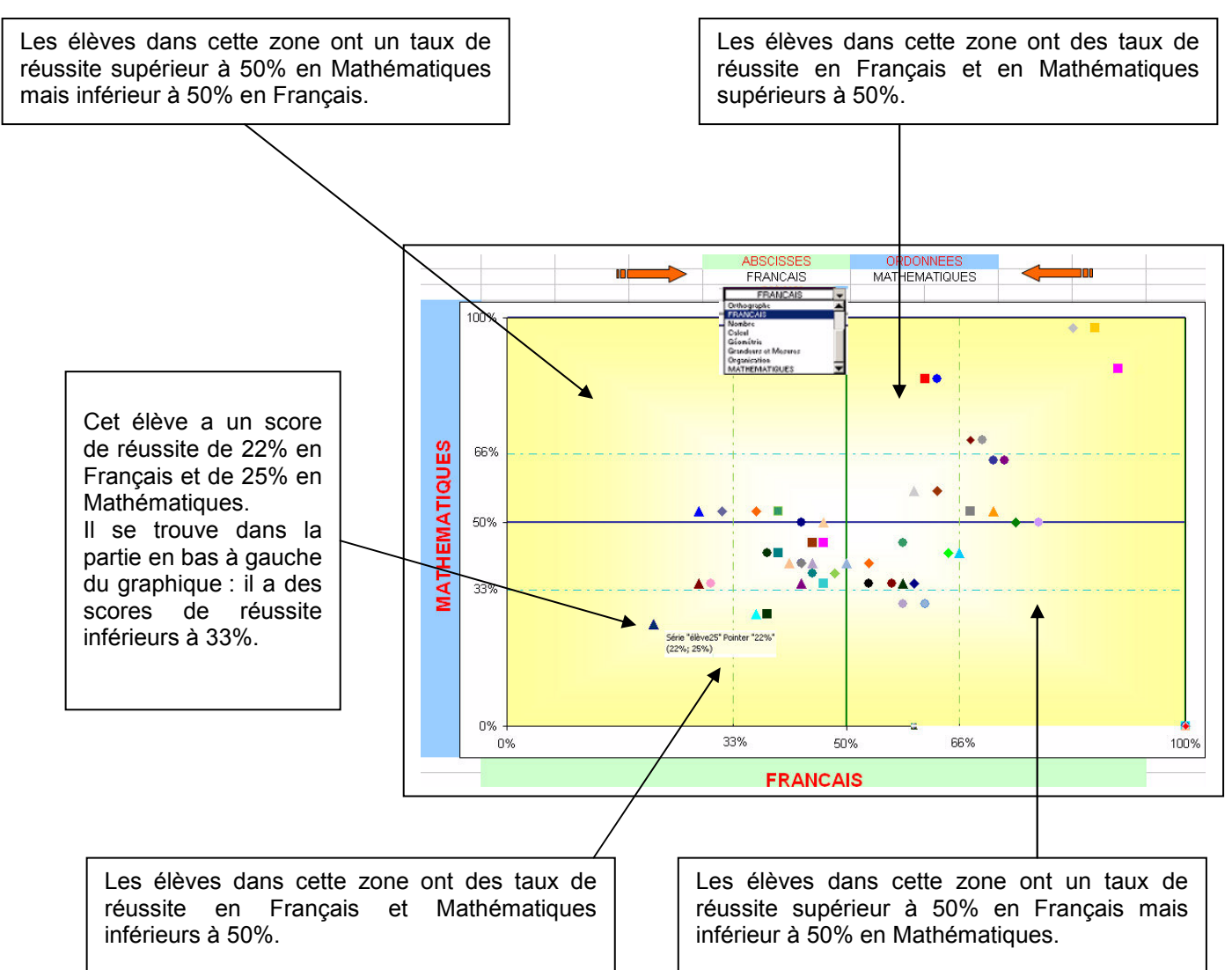

### e. Synthèse par items :

Cet onglet présente le pourcentage de réussite par items pour chaque compétence en fonction des différents codes de correction.

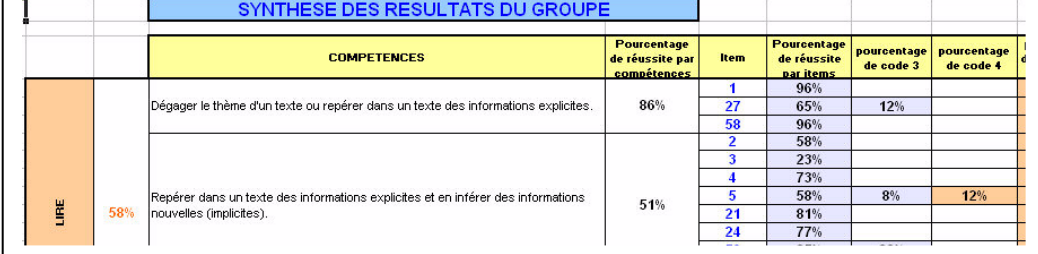

f. Classement par item:

Les items sont classés par ordre croissant de pourcentage de réussite pour la classe, avec des couleurs correspondant aux 4 groupes :

- rouge : réussite de 0 à 33%
- iaune: réussite de 33 à 50%
- vert clair : réussite de 50 à 66%
- vert foncé : réussite de 66 à 100%

Pour les items acceptant les codes 3 et 4, le pourcentage de ces codes est aussi indiqué.

Avec Excel: le calcul se fait automatiquement lors de l'affichage de l'onglet.

Avec Open Office : choisir de lancer le calcul en cliquant sur le bouton « lancer le classement », le calcul prend une minute la première fois. S'il n'y a pas de nouveaux résultats saisis, il est conseillé d'enregistrer le fichier.

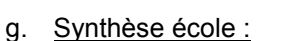

Ces 2 tableaux présentent les résultats de la classe (score et pourcentage) classés en 4 groupes (< à 33%, 33 à 50%, 50 à 66% et > à 66%). La médiane est le nombre d'items réussis qui partagent la population des élèves en deux effectifs égaux.

Exemple : une médiane de 25 signifie que la moitié des élèves concernés ont réussi 25 items ou plus, et l'autre moitié moins de 25.

## h. Graph par champs:

graphique affiche Ce sous forme d'histogramme les taux de réussite des différents champs en Français et en Mathématiques.

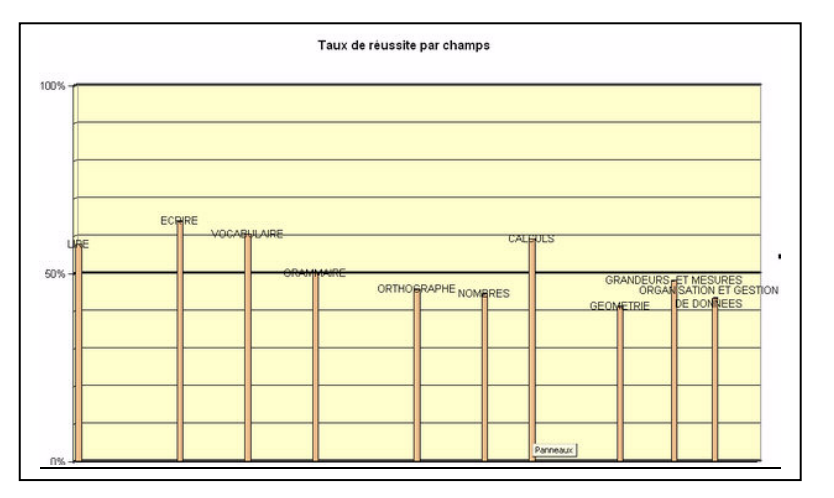

 $\overline{4}$ 

#### Graph-FR et Graph-M par compétences : i.

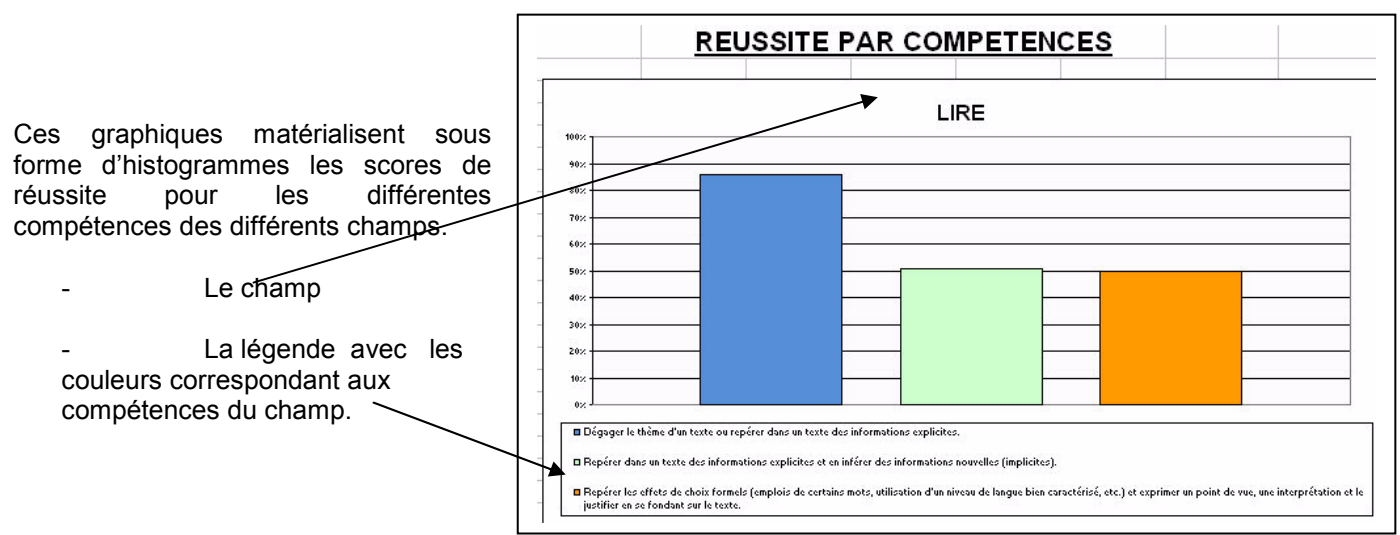

Aide à l'utilisation des feuilles de calcul académiques évaluations CE1 et CM2 - juin 2012- Bruno Blanchet CPD TICE 79

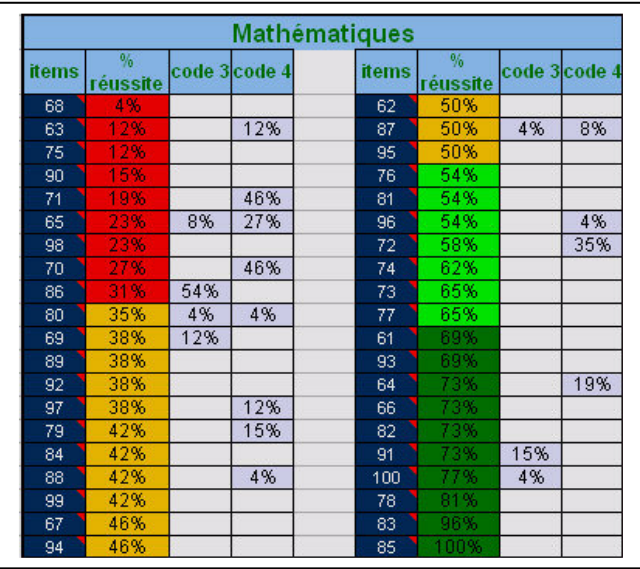